## **Package Contents**

Lieferumfang / Contenu de l'emballage / Contenido del paquete / Conteúdo do Pacote / Contenuto Confezione Комплект поставки / Przewodnik użytkownika / Paket İçeriği / 包裝內容物 / 包装内容物 / パッケージの内容 سحتويات العبوة / محتويات بسته / 패키지 내용물

### **Getting Familiar with Your Unit**

BRIX IoT Ultrakompaktes PC Kit / Kits PC ultra compact BRIX IoT PC Kit Ultra compacto BRIX IoT / BRIX IoT Kit PC Ultra Compacto Kit PC Ultra Compatto BRIX IoT / Ультракомпактный ПК BRIX IoT: Комплект для самостоятельной сборки GB-EA系列超微型電腦 / GB-EA系列超微型台式计算机 BRIX IoT ウルトラ・コンパクト PCキット / BRIX IoT 울트라 컴펙트 PC 키트 مجموعة أدوات جهاز الكمبيوتر المدمجة BRIX IoT ألترا / كَيْتَ كَامْپِيوتَر اولْتَر ا كَامپكَتَ BRIX IoT

Schnellstartanleitung / Guide de démarrage rapide / Guía de inicio rápido / Guia de Início Rápido Guida Rapida / Руководство по быстрой сборке / Skrócona instrukcja obsługi Hızlı Başlangıç Kılavuzu / 快速入門使用者手冊 / 快速入门用户手册 クイック・スタート・ガイド / 빠른 시작 설명서 دليل التشغيل السريع / راهنماى شروع سريع

認識您的裝置 (※系統操作溫度0℃~50℃) / 熟悉您的设备 / 自分のBRIXについて詳しくなろう / 장치 숙지하기 / /

#### **Quick Start Guide**

### **Safety and Regulatory Information**

n sur la Sécurité et Réglementation / Seguridad y Normativa / Informações Regulatórias e de Segurança / Informazioni di Sicurezza e Regolamenti

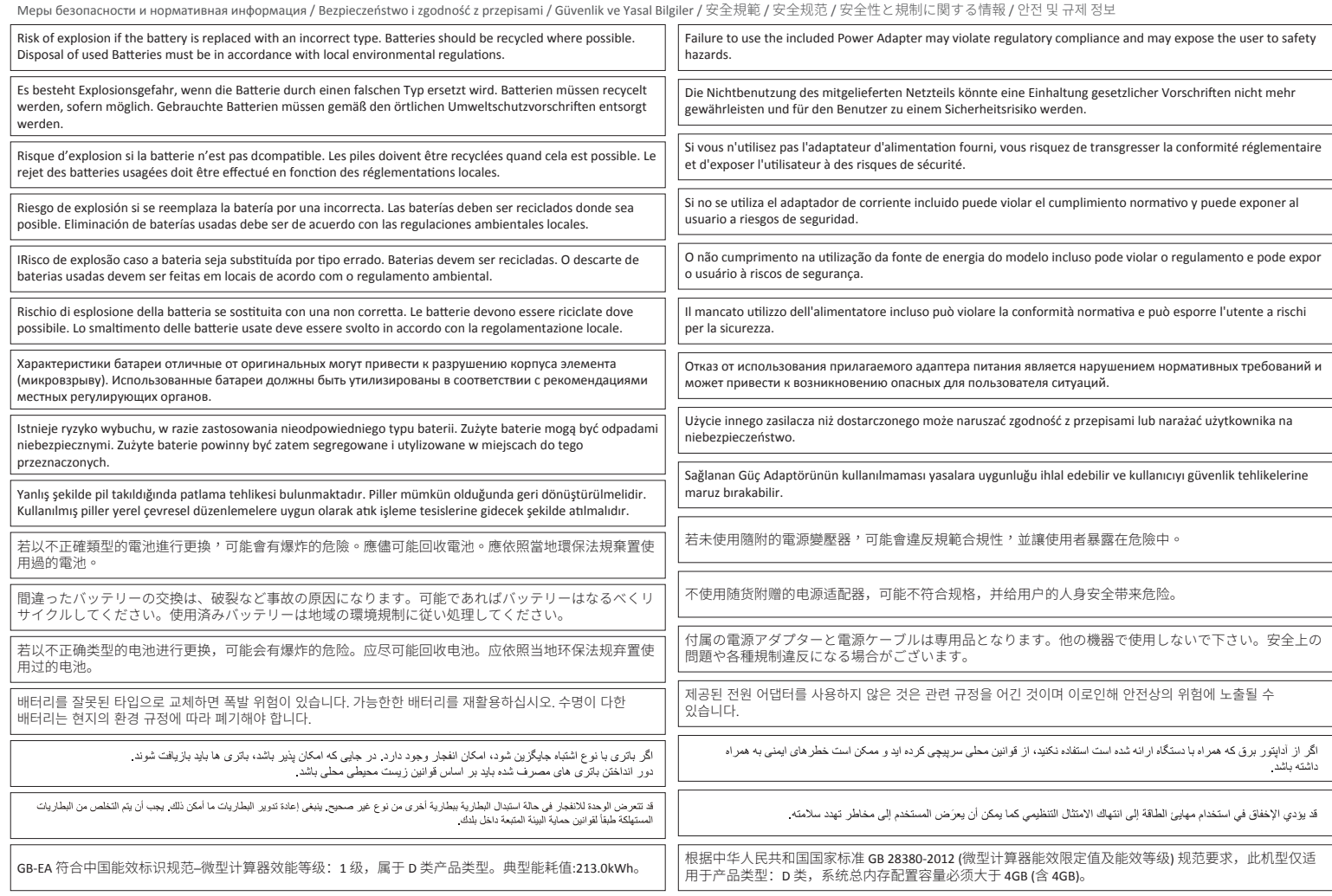

At the end of its serviceable life, this product should not be treated as house general waste. It should be handed over to the applicable collection point for the recycling of electrical and electronic equipment, or returned to the supplier for disposal.

# **GIGABYTE**

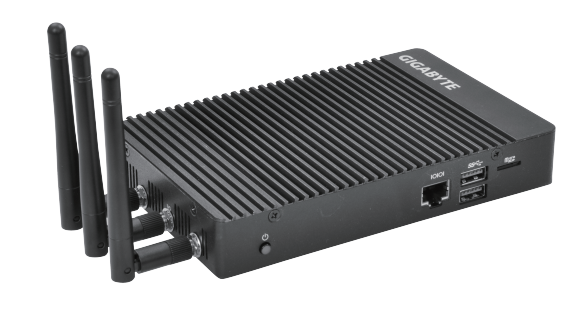

# **BRIX IOT** Ultra Compact PC Kit

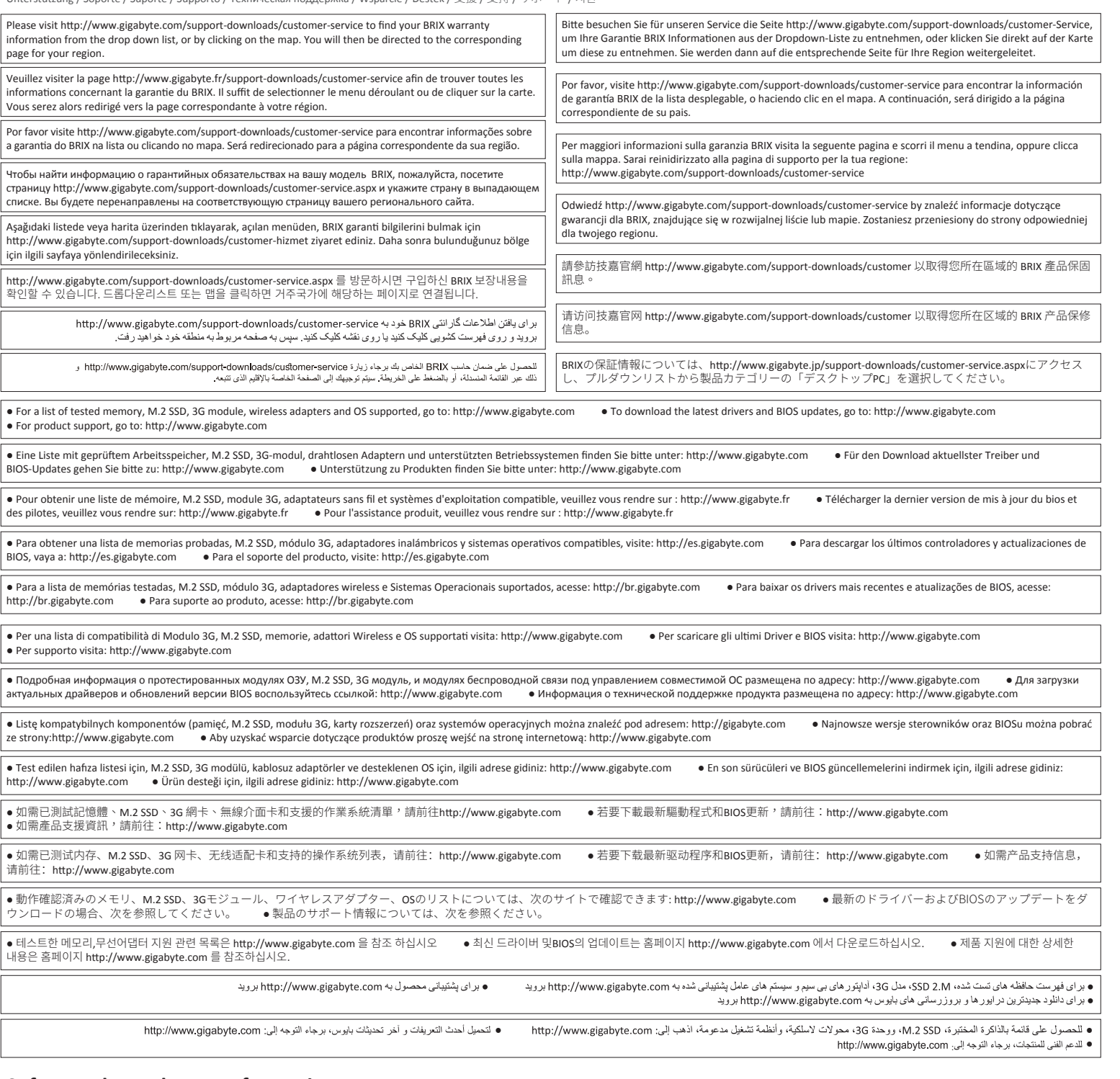

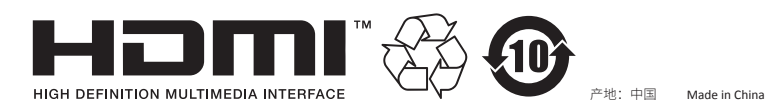

#### **GIGA-BYTE TECHNOLOGY CO., LTD.**

No.6, Bao Chiang Road, Hsin-Tien Dist., New Taipei City 231, Taiwan http://www.gigabyte.com ©2015 GIGABYTE Technology Co., Ltd. All rights reserved. The marks mentioned herein are trademarks or registered trademarks of GIGABYTE Technology<br>Co., Ltd. or its affiliates. All other product names mentioned herein are t

## **Support**

te / Supporto / Техническая поддержка / Wsparcie / Destek / 支援 / 支持 / サポート / 지원

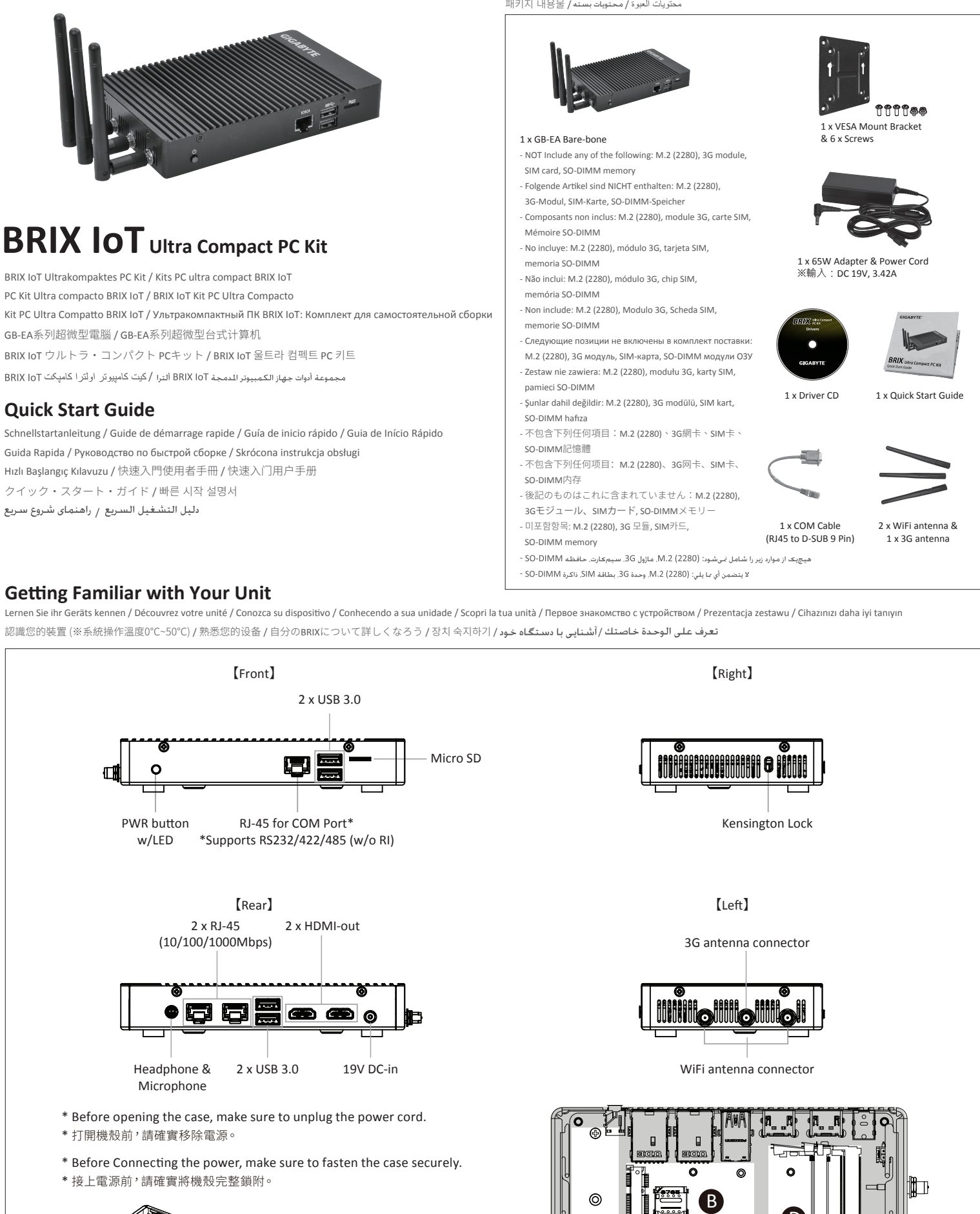

2 x USB 3.0

**25ME0-XAPC00-Q0R**

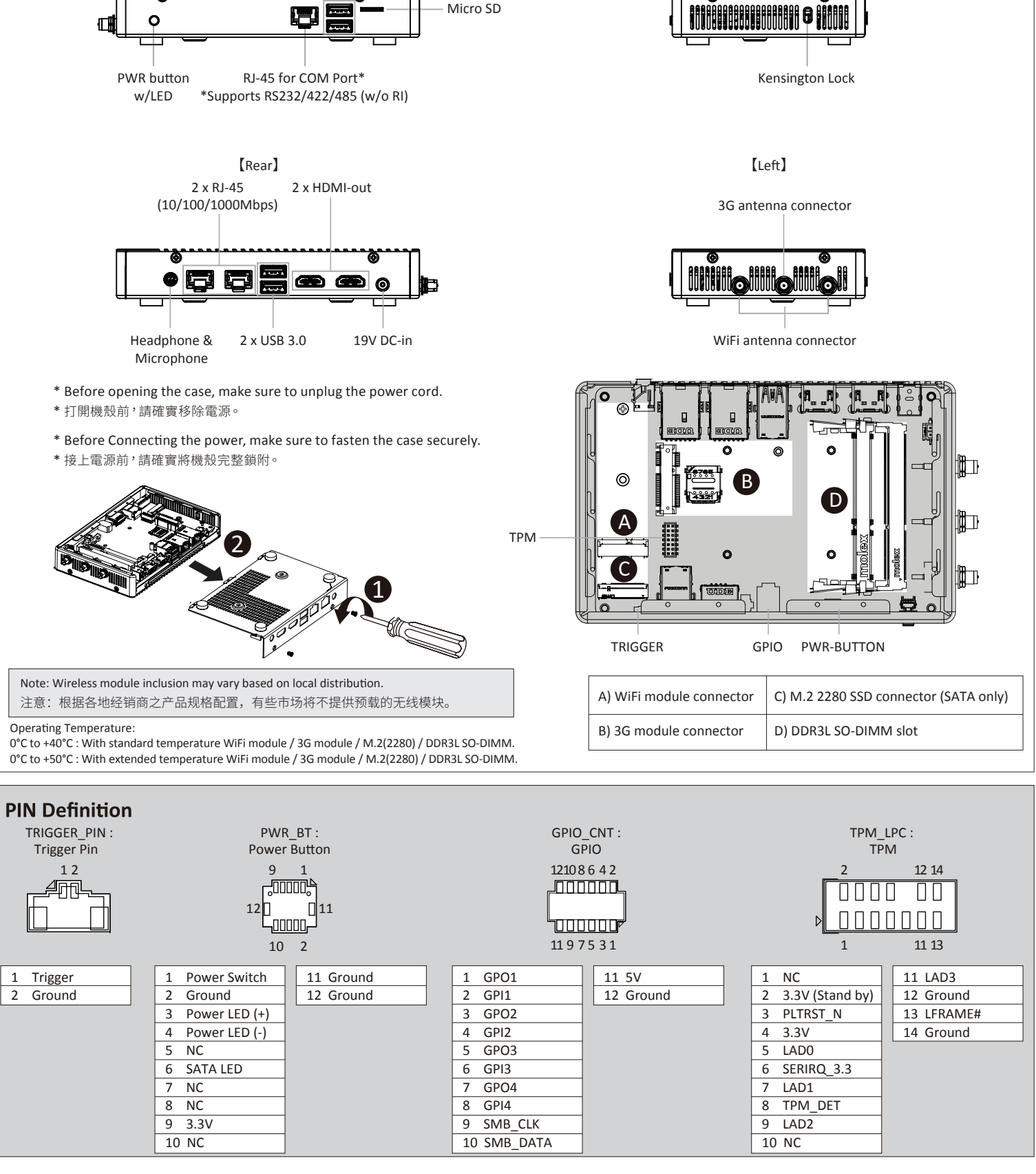

# **USB Power On Function:** Allows Device Power-on Via USB. Useful When Mounted Behind a Display or TV

USB Power On Funktion / Fonction Démarrage par USB / Función USB Power On / Função USB Power On / Funzione USB Power On / Функция USB Power On Opcja USB Power On / USB Güç Açık Fonksiyonu / USB埠啟動功能 / USB接口启动功能 / USB機器からの電源ON機能 / USB 포트를 이용한 전원 켜기 / عملکرد روشن کردن USB اجازه روشن کردن دستگاه از طریق USB را میدهد. در هنگام نصب در پشت مایشگر یا تلویزیون مفید است مهمة تشغيل طاقة USB: تسمح بتشغيل طاقة الجهاز عن طريق USB. مفيد عند تركيبه خلف شاشة عرض أو تلفاز

> Configure the "USB S5 Wakeup Support" setting to "Enable"

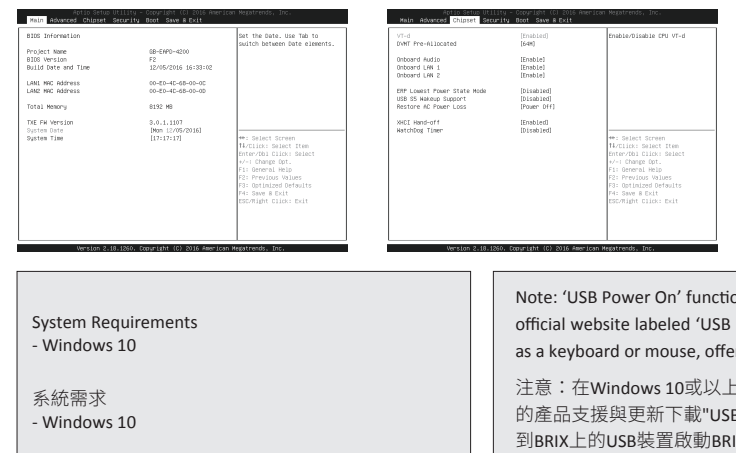

Press "Del" during device start up to enter BIOS. 開機後按啟Del鍵進入BIOS設定畫面。 1

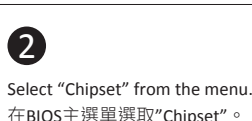

Installieren der SIM-Karte \ Installation de la carte SIM \ Instalación de la tarieta SIM \ Installazione della scheda SIM \ Установка SIM-карты \ Instalacja karty SIM \ SIM Kart Takma \ SIM 卡安裝 \ 安装 \ SIMカードのインス トール \ SIM 카드 설치 \ \

> 進入Chipset的USB S5 Wakeup Support選 項,手動控制將其"Enable"。

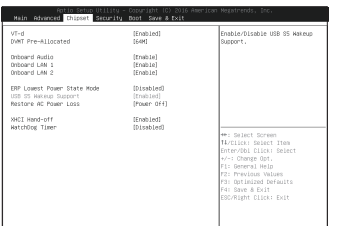

## $\boldsymbol{A}$

## 3

M.2 SSD: Wie Sie die M.2 SSD installieren / SSD M.2: Comment l'installer / M.2 SSD: Cómo instalar SSD M.2 / SSD M.2: Como instalar o SSD M.2 / M.2 SSD: Come installare un' unità M.2 SSD Накопитель M.2 SSD: Порядок установки накопителя M.2 SSD / M.2 SSD: Jak zainstalować M.2 SSD / M.2 SSD: M.2 SSD nasıl kurulum yapılır / 如何安裝M.2 SSD / 如何安装M.2 SSD M.2 SSD:M.2 SSD : مجلبة تثبيت SSD / M.2 SSD : M.2 SSD (3 نحوه نصب M.2 SSD : M.2 SSD : M.2 SSD : M.2 SSD : نحوه نصب M.2 SSD SD (1.2 SSD : M.2 SSD أنحوه نصب M.2 SSD SD (1.2 SSD أنحوه نصب M.2 SSD SD (1.2 SSD i M.2 SSD se

> Select "Save and Exit" from the menu, and press "Save Changes and Reset". 在BIOS主選單選取 "Save and Exit", 再進入 "Save Changes and Reset" 選項, 存儲設定並離開BIOS選單重新開機。

onality in Windows 10 requires an additional Windows patch. This is provided on GIGABYTE's Power-On Patch'. Your GIGABYTE BRIX can be powered on via a connected USB device such ring greater convenience when mounted behind a display or monitor.

-的版本環境下需要額外的應用程式來啟動"USB Power On"功能。你可以透過技嘉官網 3 Power-On Patch"來執行。USB Power On提供了方便的開機功能,使用者可以透過連接 到BRIX上的USB裝置啟動BRIX;讓安裝於顯示器後方的BRIX更方便使用。

## **SIM Card Installation**

Place the SIM card into the slot and resecure the SIM card slot cover.

將SIM卡放入卡槽後,再次輕輕按壓以闔上SIM卡保護蓋。

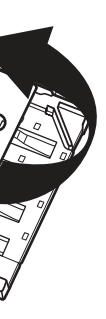

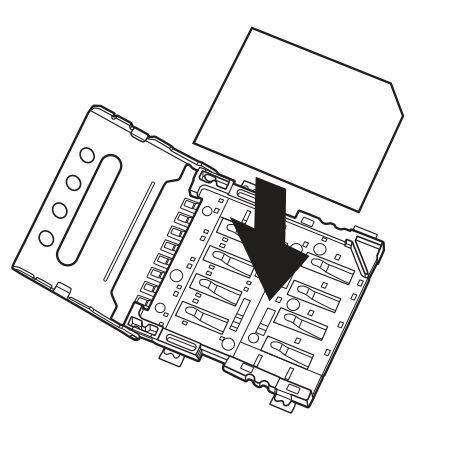

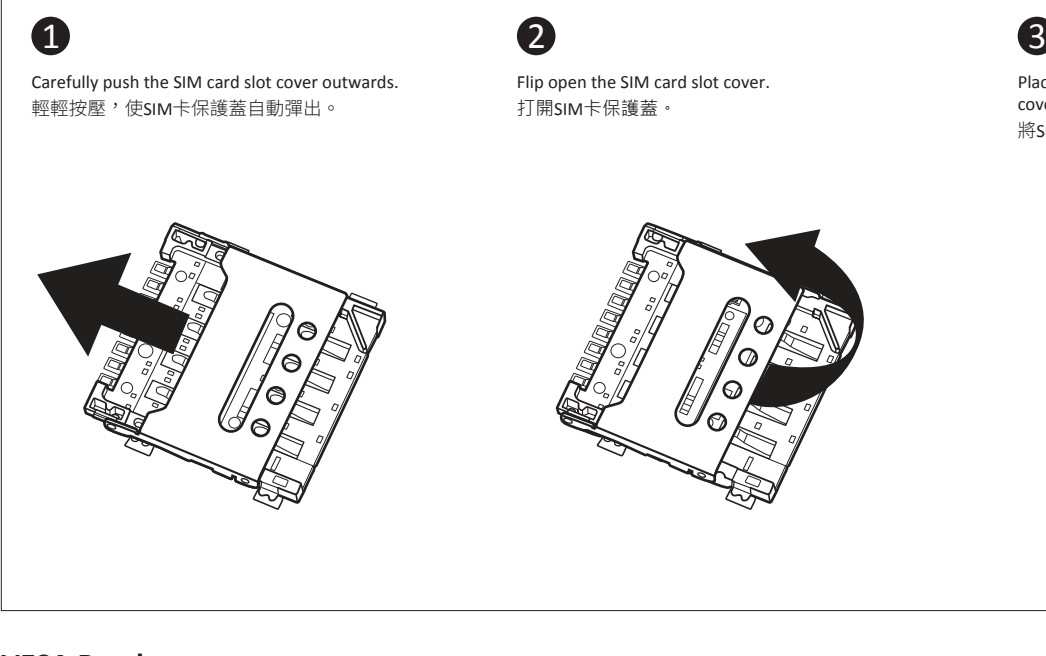

## **C) M.2 SSD:** How to Install the M.2 2280 SSD

2 1 3

備考 1. "超出0.1 wt %"及 "超出0.01 wt %" 係指限用物質之百分比含量超出百分比含量基準值。 Note 1: "Exceeding 0.1 wt %" and "exceeding 0.01 wt %" indicate that the percentage content of the restricted substance exceeds the reference percentage value of presence condition.

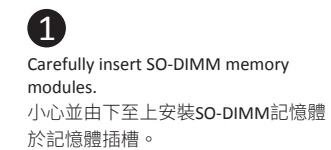

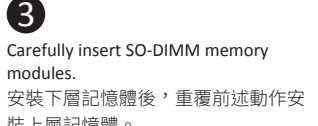

裝上層記憶體。

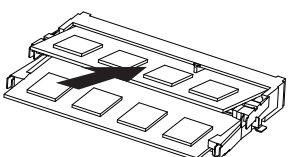

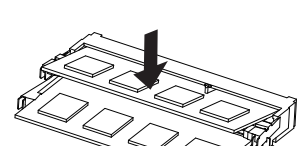

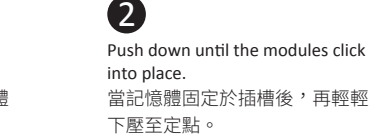

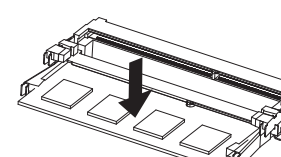

Push down until the modules click

當記憶體固定於插槽後,再輕輕

into place.

下壓至定點。

4

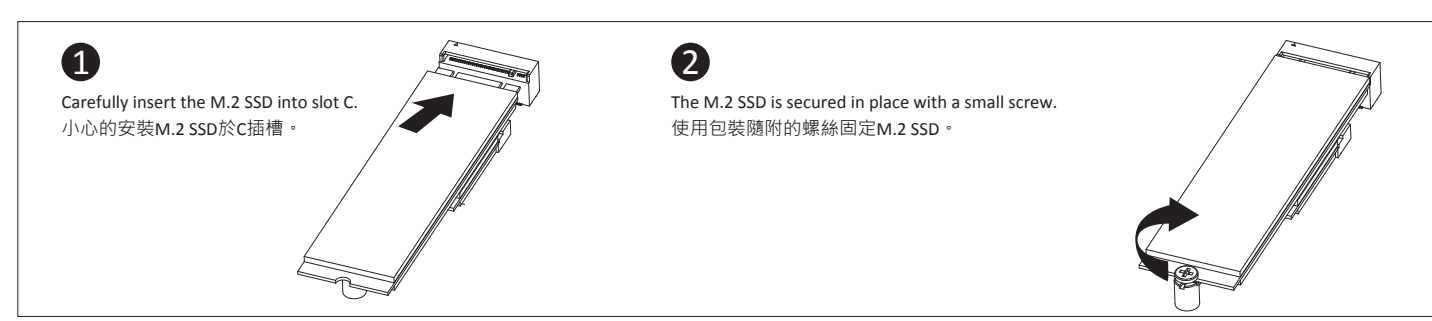

# **D) Memory Installation :** DDR3 Low Voltage (1.35V) Arbeitsspeicher Installation DDR3 Low Voltage (1.35 V) / Installation de la mémoire DDR3 en basse tensi

insion (1.35V) / Instalación de la Memoria DDR3 de bajo voltaje (1.35V) / Instalação da memória DDR3 de Baixa Voltagem (1.35V) Installazione Memoria DDR3 Low Voltage (1,35V) / Установка модулей ОЗУ DDR3 Low Voltage (1,35 В) / Instalacja pamięci DDR3 nisko napięciowych (1.35V) / Bellek Yerleştirilmesi DDR3 Düşük Voltaj (1.35V) 安裝記憶體 / 安装内存 / メモリの増設方法 DDR3 (با وتناز كم المحد الفظاء DDR3 با وتناز كم (1.35V) / (بناز كم (1.35V) / (بناز كم

Moduł bezprzewodowy: Jak bezpieczne usunąć moduł / Kablosuz Modülü : Modülü Nasıl Güvenli Kaldırabilirim / 移除隨機搭配的無線模組 / 移除随机搭配的无线模块 وحدة لاسلكية: كيفية إزالة الوحدة بأمان / ماژول بيسيم: نحوه خارج كردن ايمن ماژول ライヤレスモジュール:安全にモジュールを取り外す方法 / 무선 모듈: 모듈을 안전하게 제거하는 방법 / ماژول بيسيم: نحوه خارج كردن ايمن ماژول =

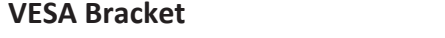

VESA-Halterung / Support VESA / soporte VESA / Suporte VESA / Staffa VESA / Крепление VESA / Uchwyt VESA / VESA Desteği / VESA支架 / VESA支架 / VESA対応ブラケット / VESA 브래킷 / /

功能。 【第十四條】低功率射頻電機之使用不得影響飛航安全及干擾合法通信;經發現有干擾現象時,應立即停用,並改善至無干擾時方得繼續使用。 前項合法通信指依電 信法規定作業之無線電通信。 低功率射頻電機須忍受合法通信或工業、科學及醫療用電波輻射性電機設備之干擾。」

> Attach the VESA mounting plate to the rear of a compatible display using the screws provided. 安裝隨附的VESA支撐架於支援VESA支撐架的電腦螢幕或 電視機後背。

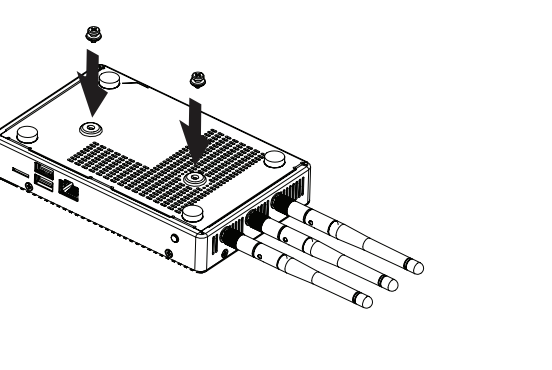

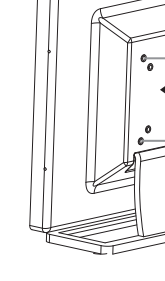

The BRIX or BRIX s can now be mounted by sliding the device into place. 將已安裝VESA支撐架螺絲的BRIX插入VESA支撐架的滑軌

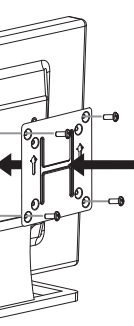

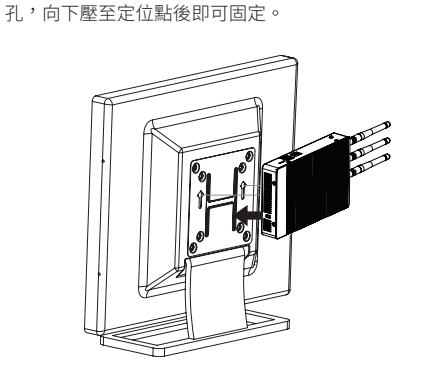

Attach the screws provided on the underside of the

BRIX IoT.

安裝隨附的VESA支撐架螺絲於BRIX底部。

Instalación del módulo 3G opcional: Cómo instalar de forma segura de un módulo 3G / Instalação opcional Módulo 3G: como instalar com segurança um módulo 3G Installazione facoltativa di modulo 3G: Come installare in modo sicuro un modulo 3G / Дополнительный модуль 3G Установка: Как безопасно Установите модуль 3G

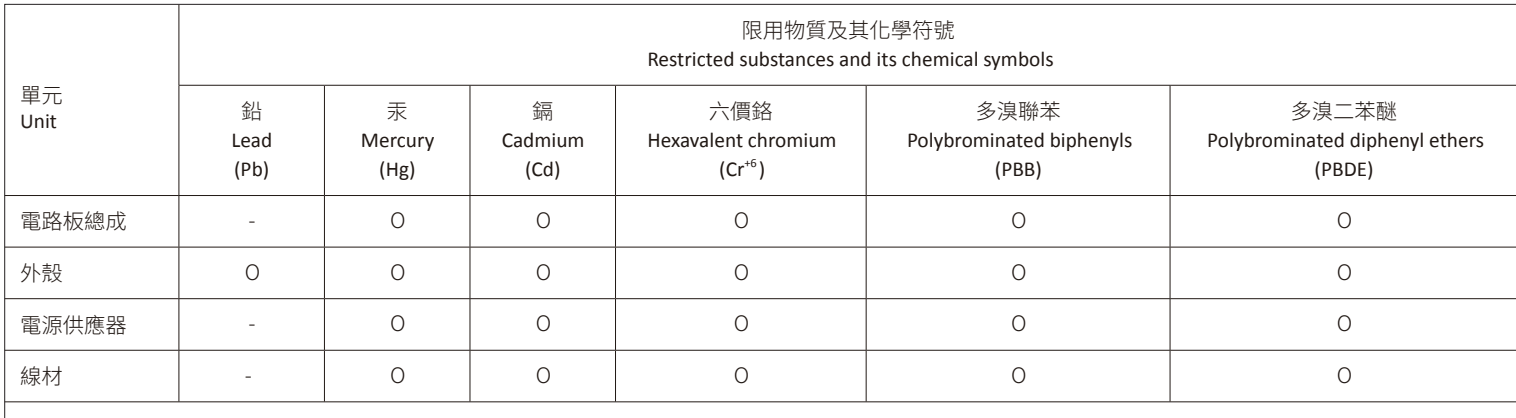

備考 2. "○" 係指該項限用物質之百分比含量未超出百分比含量基準值。

Note 2: "O" indicates that the percentage content of the restricted substance does not exceed the percentage of reference value of presence.

備考 3. "-" 係指該項限用物質為排除項目。

Note 3: The "−" indicates that the restricted substance corresponds to the exemption.

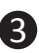

## **A) Wireless Module:** How to Safely Remove the Module

Wireless-Modul: Das sichere entfernen des Moduls / Module sans fil : Comment retirer le module en toute sécurité / Módulo Inalámbrico: Cómo eliminar de forma segura el módulo Módulo Wireless: Como remover o módulo com segurança / Modulo Wireless: Come rimuovere con sicurezza il modulo / Модуль беспроводной связи: Как безопасно удалить модуль

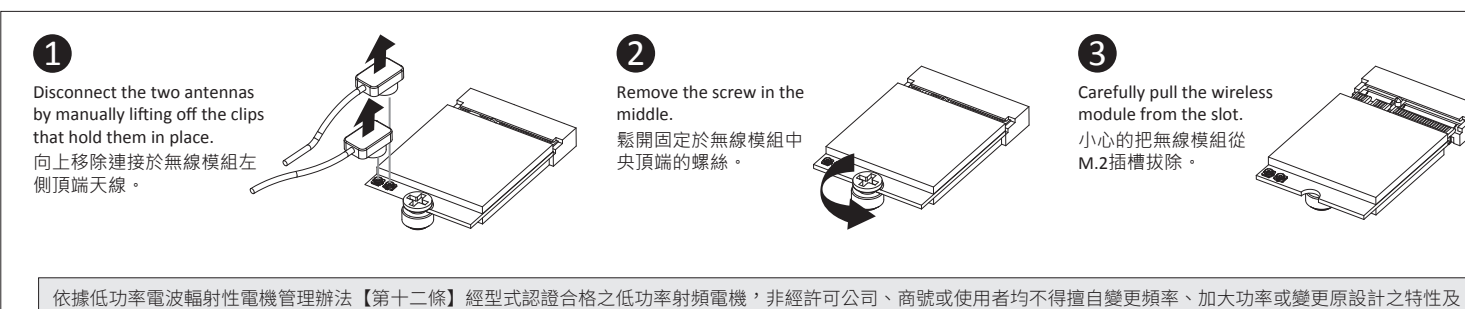

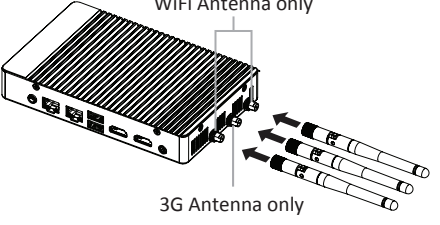

Note: The BRIX requires DDR3L SO-DIMM system memory. This is the low voltage DDR3 memory that offers great performance at a lower 1.35v. 注意:技嘉 BRIX 僅支援低電壓 DDR3 SO-DIMM 記憶體。低耗電的 1.35V 記憶體提供了同標準記憶體模組一樣出色的性能。

## **B) Optional 3G Module Installation:** How to Safely Install a 3G Module

Optional 3G Modul Installation: Wie sicher Installieren Sie ein 3G-Modul / Installation optionnelle Module 3G: Comment faire pour installer en toute sécurité d'un module 3G

WiFi Antenna only Carefully insert the antennas into the connectors. Ensure that the WiFi antennas are inserted into the left and right connectors and the 3G antenna is inserted into the middle connector. 小心的將天線插入天線插孔中。Wi-Fi天線接頭 請插入左邊和右邊的插孔,而3G天線接頭是中間 的插孔。

Opcjonalny moduł 3G Instalacja: Jak bezpiecznie zainstalować moduł 3G / Opsiyonel 3G Modülü Montaj: Güvenle 3G Modülü Nasıl Kurulur

تثبيت وحدة 3G الاختباري: كيفية تثبيت وحدة 3G بأمان / نصب مازول 3G اختباري: نحوه نصب ايمن مازول 3G اختباري: نحوه نصب ايمن مازول 3G اختباري: نحوه نصب ايمن مازول 3G اختباري: نحوه نصب ايمن مازول 3G اختباري: نحوه نصب ايمن ما

## **Antenna Installation**

Installieren der Antenne / Installation de l'antenne / Instalación de la antenna / Installazione dell'antenna / Установка антенны / Instalacja anteny / Anten Kurulumu 天線安裝 / 安装天线 / アンテナのインストール / 안테나 설치 / /

# $\mathbf 0$

2

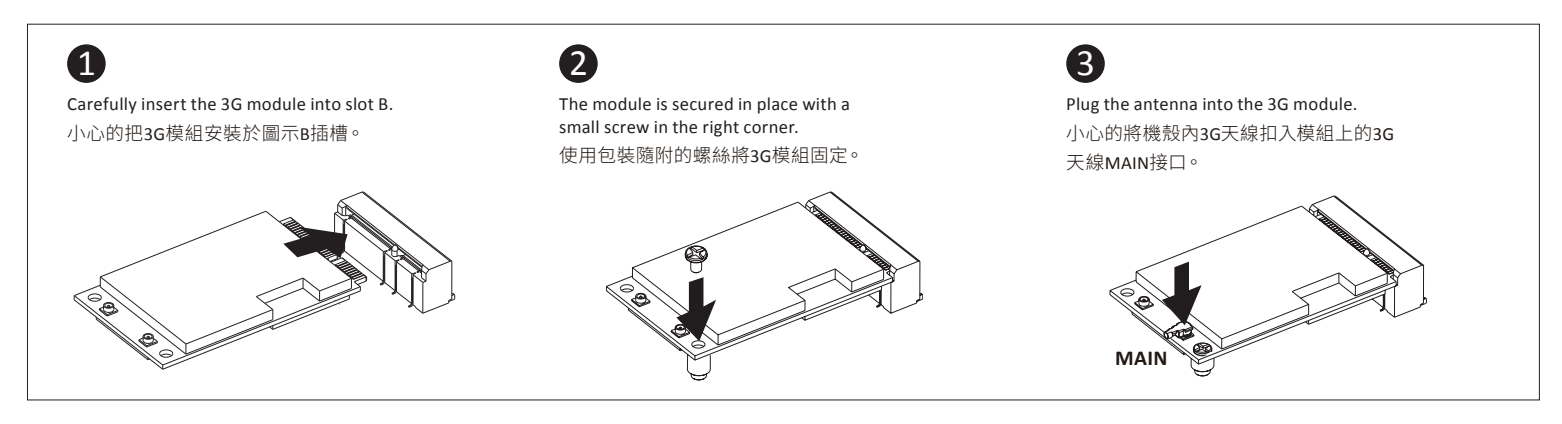

Turn the antennas clockwise until they are completely secure on the connectors. 握住天線接頭底端,按順時針方向將天線旋入插孔中 牢牢固定。

# 8

Flip up the antenna heads so that they are perpendicular to the machine. 栓緊後請將天線拉起朝上呈垂直狀。

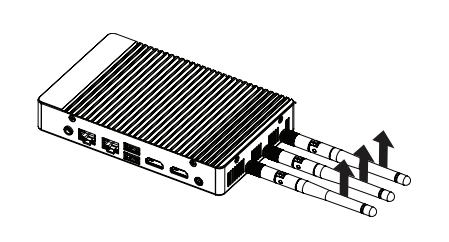